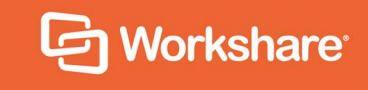

# Workshare Professional 10.1

## Release Notes

Workshare 10.1 | March 2019 | 10.1.4017.0

## **Table of Contents**

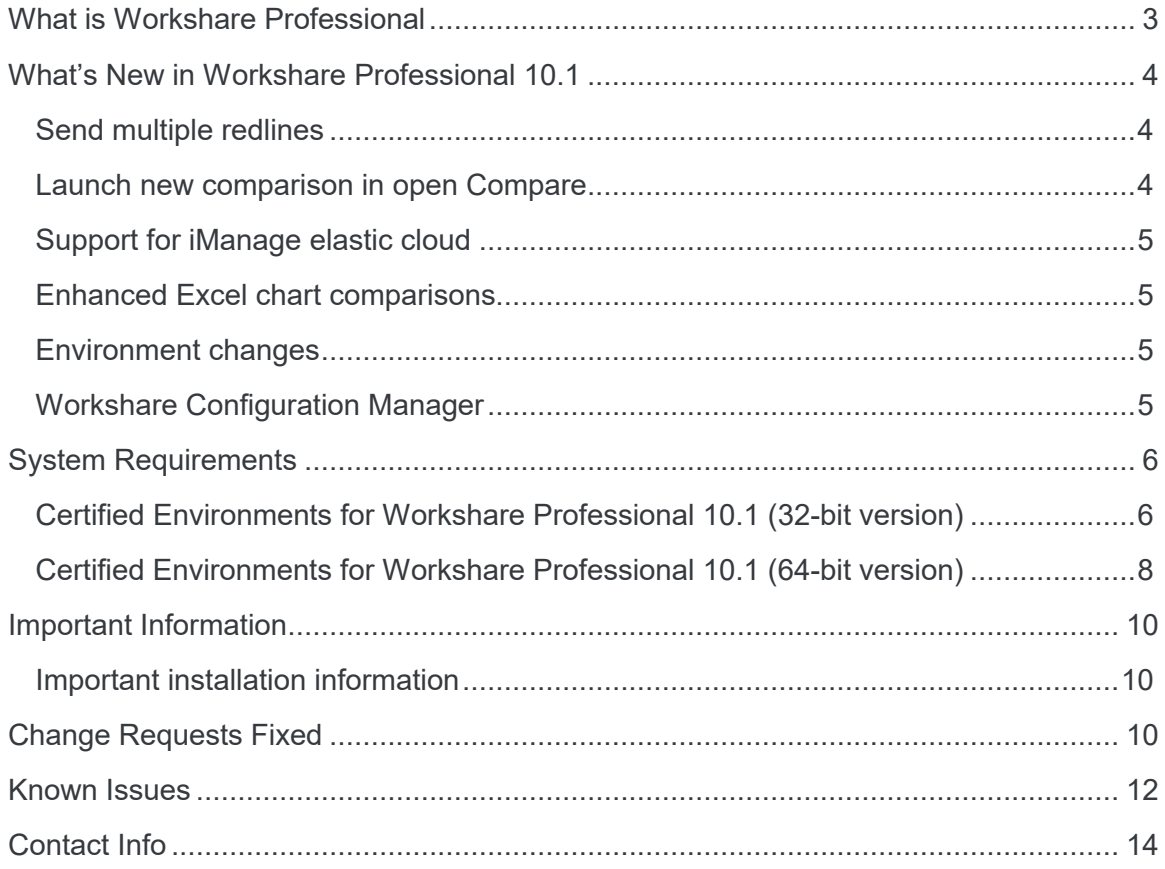

## **What is Workshare Professional**

Workshare Professional reimagines multi-party review and collaboration and ensures the safe and accurate exchange of information, enabling the collaborative evolution of high value business documents.

Workshare Professional is a desktop application that automates managing changes to business documents, protects against unauthorized content disclosure and delivers the world's most secure PDF creation, all in one integrated solution.

Key features of Workshare Professional include:

- Comparison of Word, PowerPoint, Excel and PDF files, including image-based PDF files
- Comparison of selected pieces of content, such as a single paragraph or clause
- Ability to accept/reject in a comparison and then create new documents
- Advanced comparison features including one-to-many comparisons (Word and PDF files), version comparisons, and access from within Office and Document Management Systems
- Access to comparison functionality from within Outlook as well as right-click access from within individual emails
- Conversion from PDF to DOC format for local files and from within the DMS/CRM
- Advanced, interactive metadata cleaning/PDF creation/secure file transfer for attachments in Outlook
- Comprehensive content risk protection enabling the discovery and removal of hidden sensitive data as well as visible sensitive data
- Options to save and share Office documents to Workshare online
- Access and visibility into online collaborative workspaces directly from Office
- Secure file sharing from all devices and browsers with metadata removal and endto-end encryption
- Centralized policy design and enforcement administrator tools
- ECM/DMS and OCR integration with desktop comparison features
- Centralized user account management and control
- Complete access to Workshare online functionality to share and collaborate on documents, including setting folder access and permissions, positional commenting and reviewer communications with presence indicators
- Desktop sync app to synchronize your online content to your local desktop

*Note: Workshare Professional can be installed without Microsoft Office integration. In this case, the comparison functionality is only available from the Workshare comparison applications and the metadata removal functionality is only available when sending emails.*

## **What's New in Workshare Professional 10.1**

The Professional 10.1 release includes the following:

### **Send multiple redlines**

When multiple redlines are open in Compare, they can all be attached to a single email.

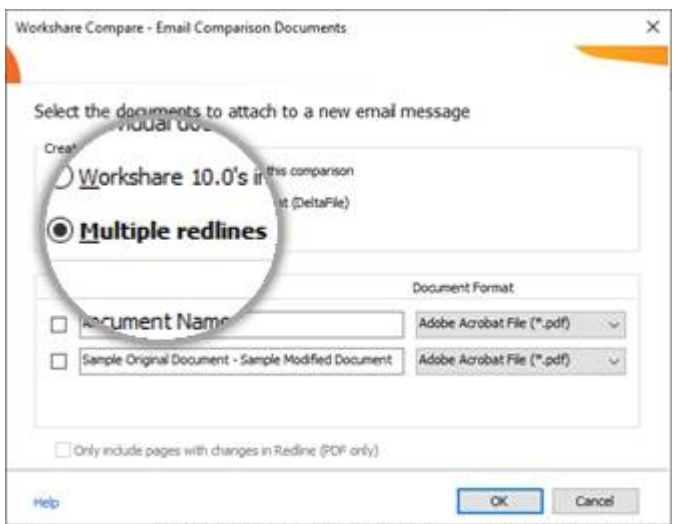

Selecting this option lists all the redlines currently open (each in a different tab in the Workshare Compare window) and the user selects which to attach to the email.

### **Launch new comparison in open Compare**

When launching a new comparison with one already open in Workshare Compare, the new comparison will be displayed in a new tab in the same instance of Workshare Compare.

This functionality is enabled using the new configuration option **Launch new comparison in running instance**.

### **Support for iManage elastic cloud**

Workshare Professional integrates with an iManage Work 10 multi-tenant server infrastructure (elastic cloud). This is when Work 10 is hosted, maintained and owned entirely by iManage. This infrastructure is able to securely handle multiple customers.

### **Enhanced Excel chart comparisons**

The comparison of charts in Compare for Excel is even better.

One useful tool for users is that where changes have been made to an overlaid object, such as charts, shapes, images, etc., users can toggle between the original and modified object to quickly and clearly see what has changed.

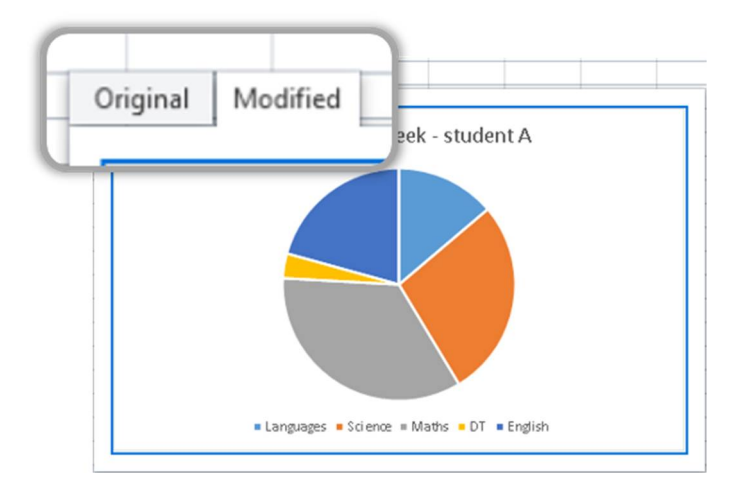

### **Environment changes**

Added support for iManage Work 10 elastic cloud

### **Workshare Configuration Manager**

The following parameters were added:

- **Launch new comparison in running instance** (Comparison > Administration
- **Default Server** (Integrations > iManage)
- **Use Work 10 integration for all registered servers (Work 10 only)** (Integrations > iManage)

For some of the parameters in the Integrations > iManage category, "Legacy only" has been added to the name to clarify that the parameters apply to pre-Work 10 environments only.

## **System Requirements**

The recommended system requirements for Workshare Professional 10.1 are:

- $\bullet$  Intel Core i3 @ 2.5GHz
- AMD Athlon 64 X4
- 4GB RAM

Workshare Professional 10.1 has a 32-bit version for 32-bit Microsoft Office environments and a 64-bit version for 64-bit Office environments.

### **Certified Environments for Workshare Professional 10.1 (32-bit version)**

Workshare Professional 10.1 (32-bit version) has been tested and certified in a number of environments. If your environment is not included in the following list, it may still be a compatible environment. Contact Workshare Customer Support ([support@workshare.com](mailto:support@workshare.com)) for any help.

For details of which environments previous versions of Workshare Professional/Compare/ Protect were certified against, refer to previous versions of release notes on the knowledge base.

*Note: Unless otherwise stated, all environments are the English version with the en-us language set.*

#### **Operating System:**

- Microsoft Windows 10 (32 bit and 64 bit)
- Microsoft Windows 8.1 (32 bit and 64 bit) + Japanese
- Microsoft Windows 7 SP1 (32 bit and 64 bit) + Chinese Simplified & French

#### **Citrix:**

- With Microsoft Windows Server 2012 R2 or 2016 (64 bit)
	- Citrix XenApp 7.5
	- Citrix XenDesktop 7.5

*Note: Check with your Citrix vendor about which Windows operating system supports your version of Citrix.* 

#### **Microsoft Office System:**

- Microsoft Office 365 (desktop)
- Microsoft Office 2019 (32 bit) including click-to-run
- Microsoft Office 2016 (32 bit) including click-to-run
- Microsoft Office 2013 SP1 (32 bit) + Japanese including click-to-run

#### **Email System:**

- Microsoft Outlook 365 (desktop)
- Microsoft Outlook 2019 (32 bit)
- Microsoft Outlook 2016 (32 bit)
- Microsoft Outlook 2013 SP1 (32 bit) + Japanese
- IBM Notes 9.0.1 FP7, FP8 and FP9

*Note: Interactive Protect and the replace email attachment with link features of Workshare are not supported in a Notes environment.*

#### **Browsers:**

- Microsoft Edge, latest version
- Microsoft Internet Explorer 11
- Google Chrome, latest version
- Mozilla Firefox, latest version

#### **Microsoft SharePoint:**

Microsoft SharePoint 2013 SP1

#### **DMS Integration:**

*Note: Check with your DMS vendor about which Windows operating system supports your DMS.* 

#### **NetDocuments**

ndOffice must be installed to use the Workshare NetDocuments integration.

*Note: If you want Workshare to be available when using the NetDocuments Send to application functionality, Microsoft Internet Explorer must be installed (although it does not have to be the default browser).*

#### **iManage clients:**

- FileSite/DeskSite 9.0 Update 6 and above
- Work 10 Desktop for Windows 10.0 and above
- Work 10 web client (You will need to install Workshare iManage Integration Server in order to launch comparisons from the iManage browser interface.)

*Note: If you use a Work 10.2 server, it must include iManage Work Web Server 10.2.0.91 (which can be requested from iManage with reference CSAR-2673).*

#### **OpenText:**

- eDOCS DM 16.3
- □ eDOCS DM 10
- eDOCS DM 5.3.1 COM only (Patch 6)
- **Worldox:**
	- $GX4$

Workshare will endeavor to support future service packs of certified environments.

### **Certified Environments for Workshare Professional 10.1 (64-bit version)**

Workshare Professional 10.1 (64-bit version) has been tested and certified in a number of environments. If your environment is not included in the following list, it may still be a compatible environment. Contact Workshare Customer Support ([support@workshare.com](mailto:support@workshare.com)) for any help.

For details of which environments previous versions of Workshare Professional/ Compare/Protect were certified against, refer to previous versions of release notes on the knowledge base.

*Note: Unless otherwise stated, all environments are the English version with the en-us language set.*

#### **Operating System:**

• Microsoft Windows 10 (64 bit)

**Citrix:**

- With Microsoft Windows Server 2012 R2 (64 bit)
	- Citrix XenApp 7.5
	- Citrix XenDesktop 7.5

*Note: Check with your Citrix vendor about which Windows operating system supports your version of Citrix.* 

#### **Microsoft Office System:**

- Microsoft Office 365 (desktop) (64 bit)
- Microsoft Office 2019 (64 bit)
- Microsoft Office 2016 (64 bit)

• Microsoft Office 2013 SP1 (64 bit)

#### **Email System:**

- Microsoft Outlook 365 (desktop) (64 bit)
- Microsoft Outlook 2019 (64 bit)
- Microsoft Outlook 2016 (64 bit)
- Microsoft Outlook 2013 SP1 (64 bit)

#### **Browsers:**

- Microsoft Edge, latest version
- Microsoft Internet Explorer 11
- Google Chrome, latest version
- Mozilla Firefox, latest version

#### **DMS Integration:**

*Note: Check with your DMS vendor about which Windows operating system supports your DMS.* 

#### **NetDocuments**

ndOffice must be installed to use the Workshare NetDocuments integration.

*Note: If you want Workshare to be available when using the NetDocuments Send to application functionality, Microsoft Internet Explorer must be installed (although it does not have to be the default browser).*

#### **iManage clients:**

- FileSite/DeskSite 9.3 (64 bit) and above
- Work 10 Desktop for Windows 10.0 (64 bit) and above
- Work 10 web client (You will need to install Workshare iManage Integration Server in order to launch comparisons from the iManage browser interface.)

*Note: If you use a Work 10.2 server, it must include iManage Work Web Server 10.2.0.91 (which can be requested from iManage with reference CSAR-2673).*

#### **OpenText:**

- eDOCS DM 16.3
- □ eDOCS DM 10

Workshare will endeavor to support future service packs of certified environments.

## **Important Information**

**Secure PDFs** – Workshare Professional is unable to compare secure PDFs or convert secure PDFs to Word format. Secure PDFs are PDF files with security settings configured.

**POP/IMAP** – Workshare Professional does not support Outlook when it is configured with a POP or IMAP account.

### **Important installation information**

- Workshare Professional installs program files to a sub-folder within the Workshare folder named Modules.
- **Install**: A user is unable to install Workshare Professional if Microsoft Windows [Installer 3.1 is not installed. This can be downloaded from the f](https://www.microsoft.com/en-us/download/details.aspx?id=25)ollowing location https://www.microsoft.com/en-us/download/details.aspx?id=25.
- **Windows 7**: When UAC is set to Default, running the Workshare Professional install displays the UAC prompt. You must approve the prompt and Workshare Professional will be installed. Running the Workshare Professional MSI silently will fail when UAC is set to Default because the user is not given the opportunity to approve the UAC prompt. Therefore for silent installs, disable UAC.

If you have installed any Alpha or Beta builds of Workshare Professional, we strongly recommend that you first uninstall them before installing Workshare Professional 10.

## **Change Requests Fixed**

The following are fixed customer change requests that have been validated for this release - for more information, please contact Customer Support.

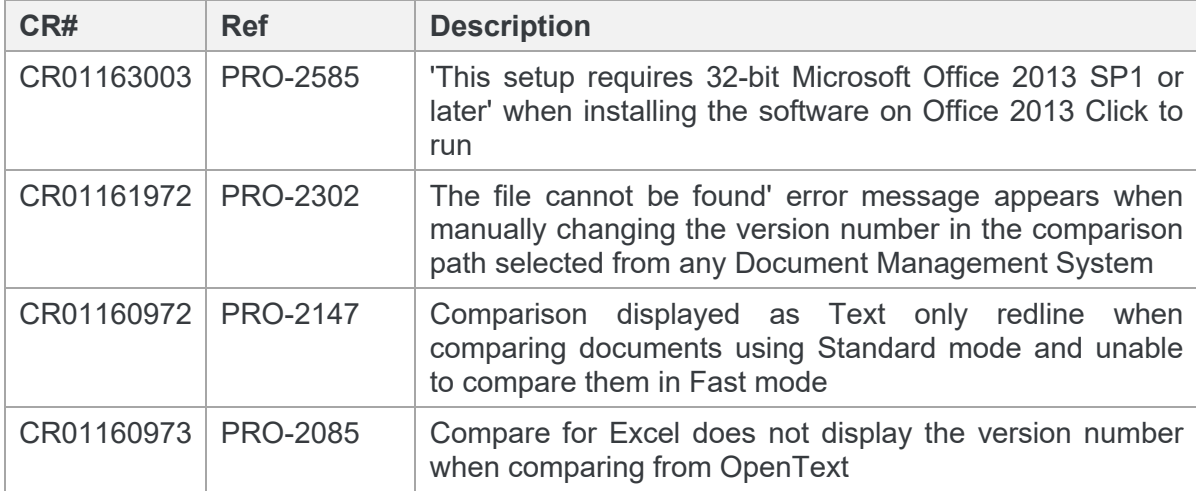

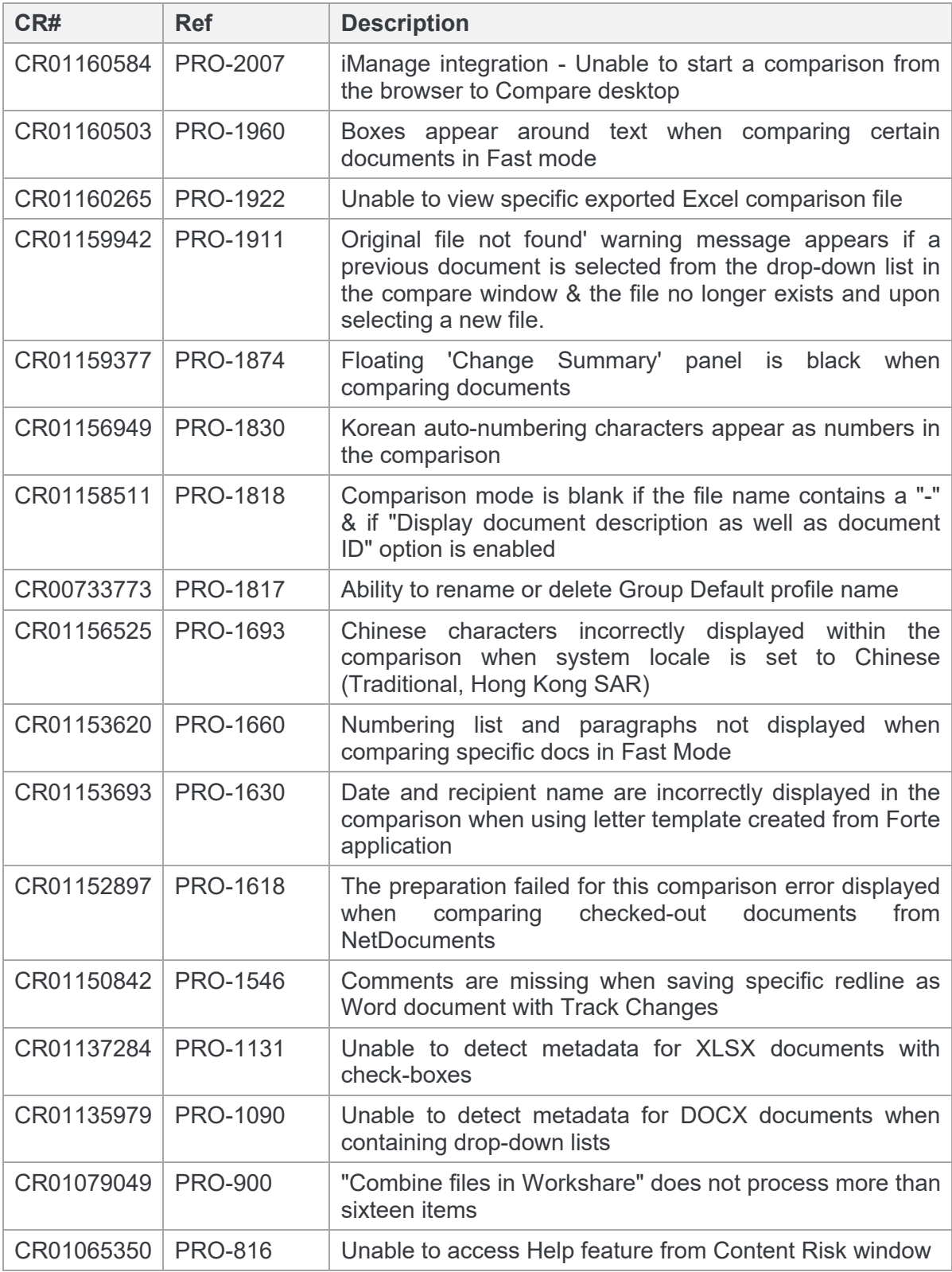

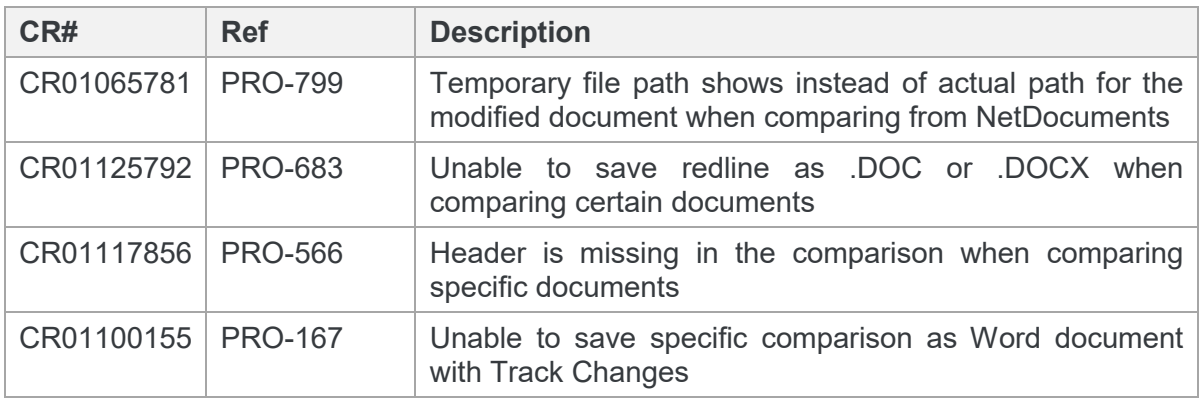

## **Known Issues**

The following are known issues in the Workshare Professional 10.1 release - for more information, please contact Customer Support.

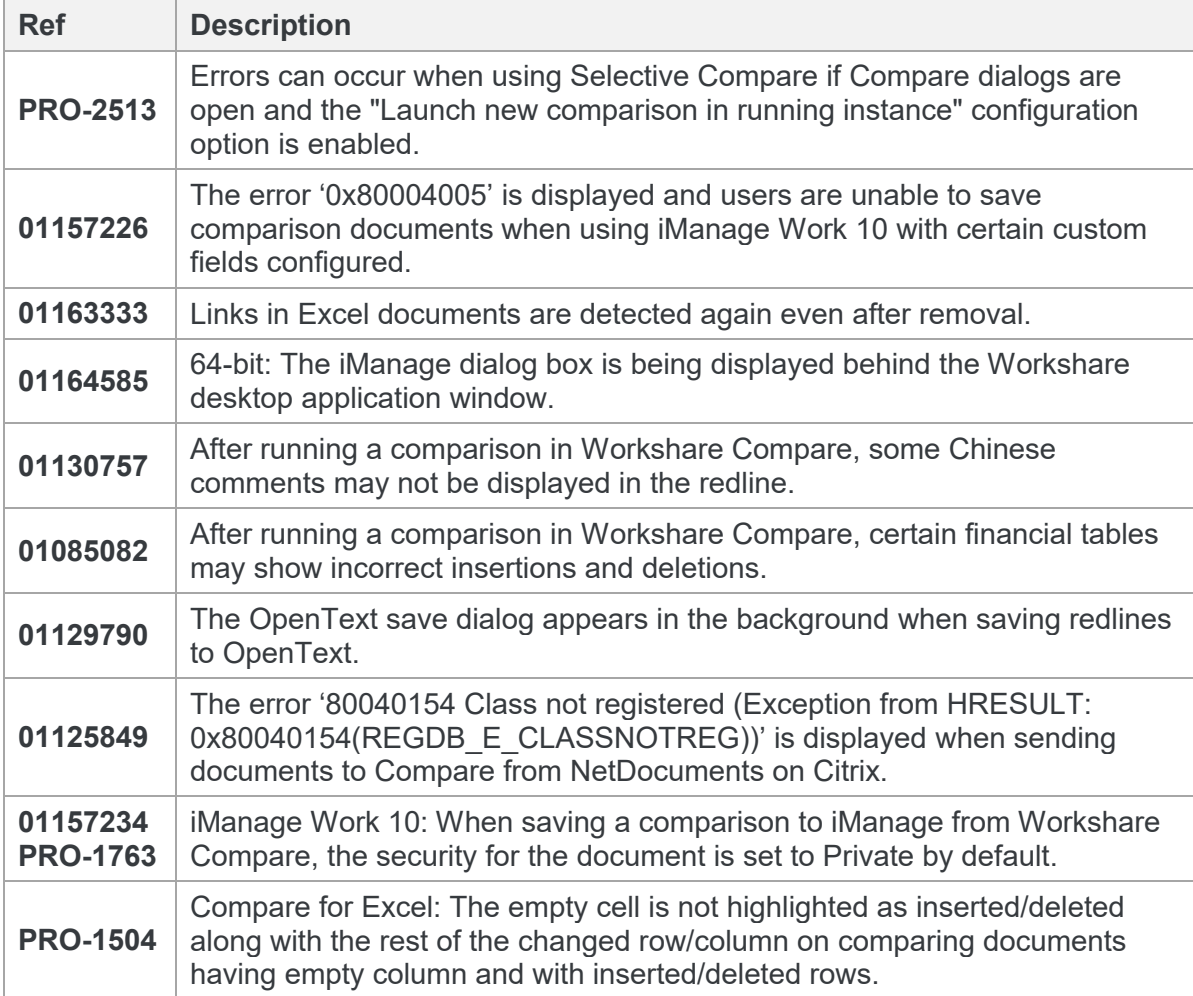

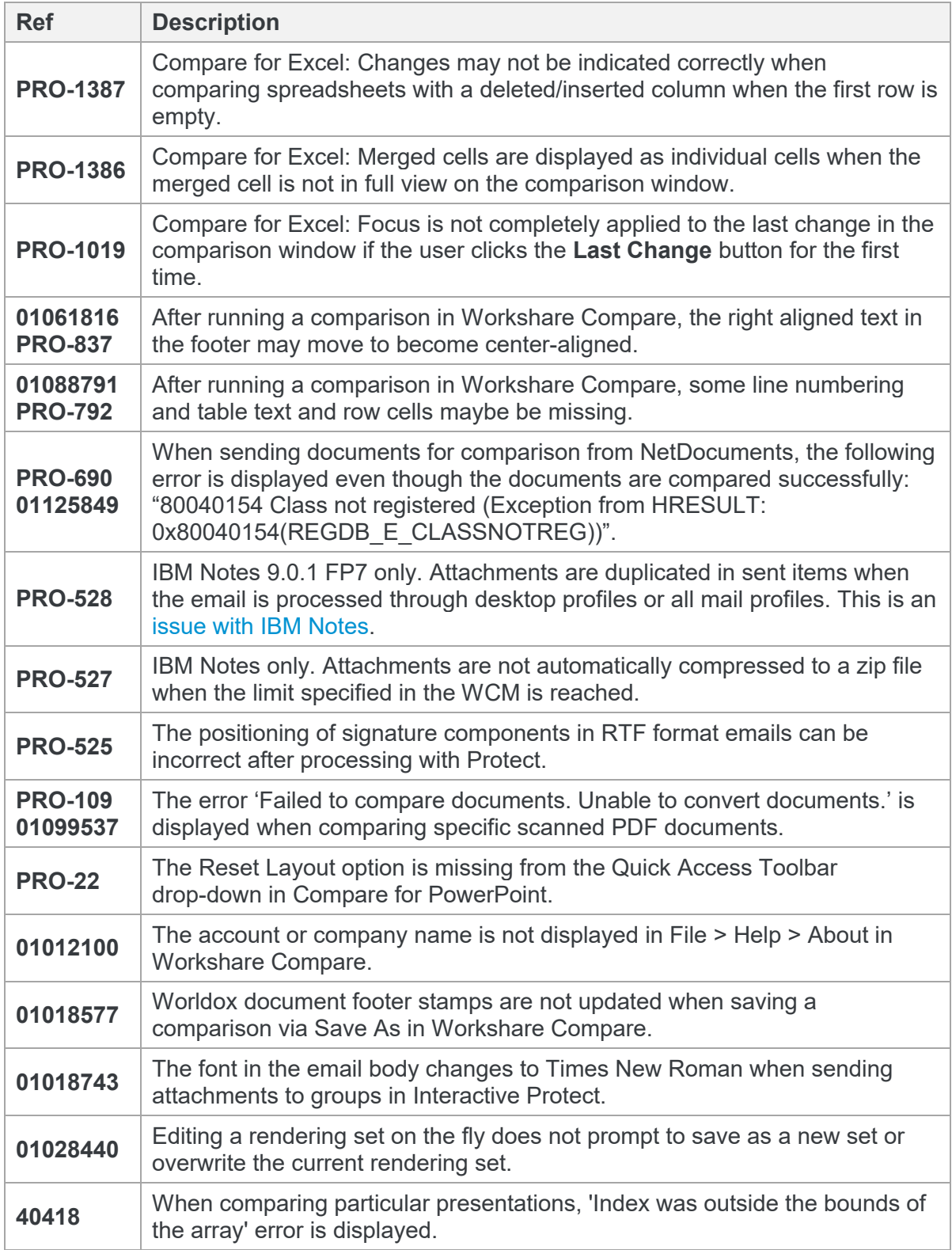

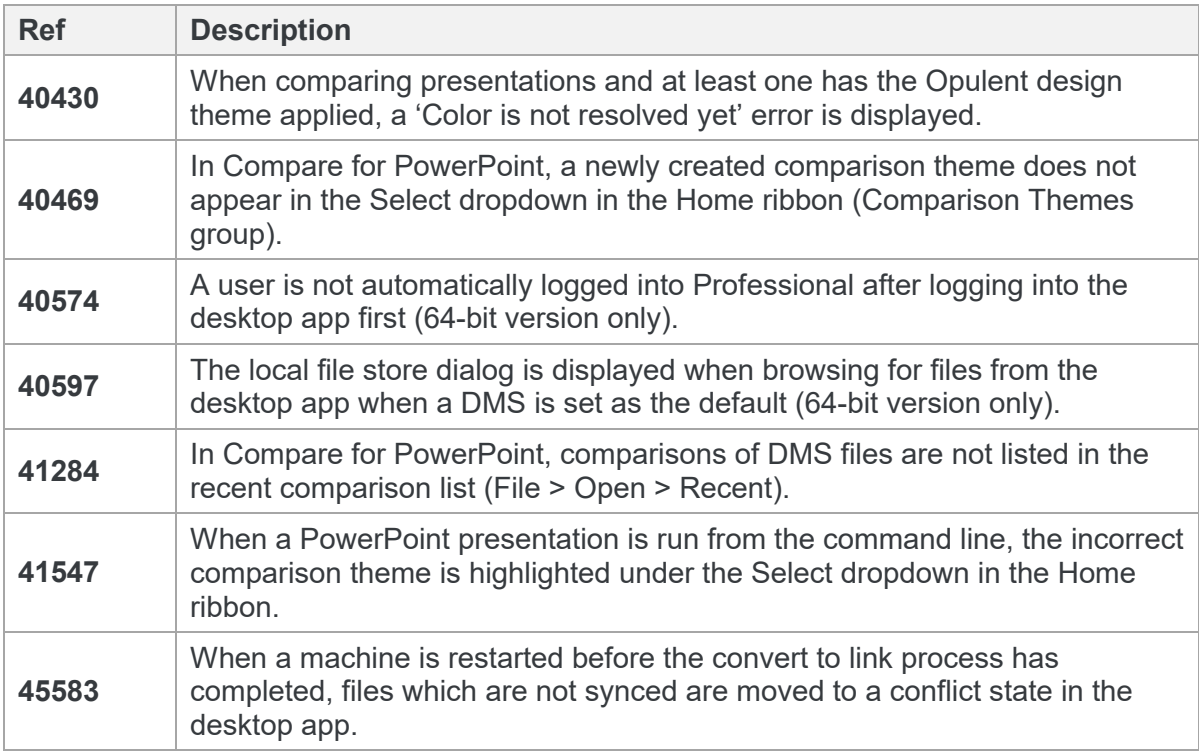

## **Contact Info**

For technical help and support on Workshare products, contact Workshare Customer Support:

support@workshare.com EMEA: +44 207 539 1400 US: +1 415 590 7705

For sales enquiries, contact the Workshare Sales team:

sales@workshare.com EMEA: +44 207 426 0000 US: +1 415 590 7700

APAC: +61 2 8220 8090

#### Workshare Ltd.

© 2019. Workshare Ltd. All rights reserved.

#### **Copyright**

Workshare Professional and Workshare DeltaView are registered trademarks of Workshare Ltd. Workshare Compare, Workshare Protect, Workshare 3, Workshare DeltaServer, SafetyGain, and the Workshare logo are trademarks of Workshare Ltd. All other trademarks are those of their respective holders.

Trademarked names may appear throughout this guide. Instead of listing these here or inserting numerous trademark symbols, Workshare wishes to state categorically that no infringement of intellectual or other copyright is intended and that trademarks are used only for editorial purposes.

#### **Disclaimer**

The authors/publishers of this guide and any associated help material have used their best efforts to ensure accuracy and effectiveness. Due to the continuing nature of software development, it may be necessary to distribute updated help from time to time. The authors would like to assure users of their continued best efforts in supplying the most effective help material possible.

The authors/publishers, however, make no warranty of any kind, expressed or implied, with regard to Workshare programs or help material associated with them, including this guide. The authors/publishers shall not be liable in the event of incidental or consequential damages in connection with, or arising out of, the programs or associated help instructions.

For details of Workshare patents, see [www.workshare.com/patents](http://www.workshare.com/patents)

#### **Revisions**

Published for Workshare Professional 10.0: 18/12/18; minor revisions: 17/1/19 & 15/2/19 Revised for Workshare Professional 10.1: 27a/3/19

Workshare Ltd., 20 Fashion Street, London E1 6PX [www.workshare.com](http://www.workshare.com/)